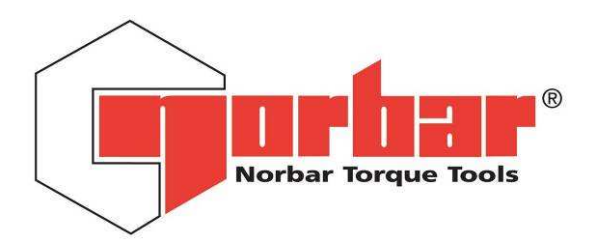

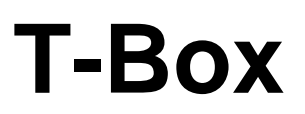

### **OPERATOR'S HANDBOOK (Part No. 34335) Issue 4**

Original Instructions (ENGLISH) FOR USE WITH T-BOX FITTED WITH (VERSION 1.0.2.X) SOFTWARE

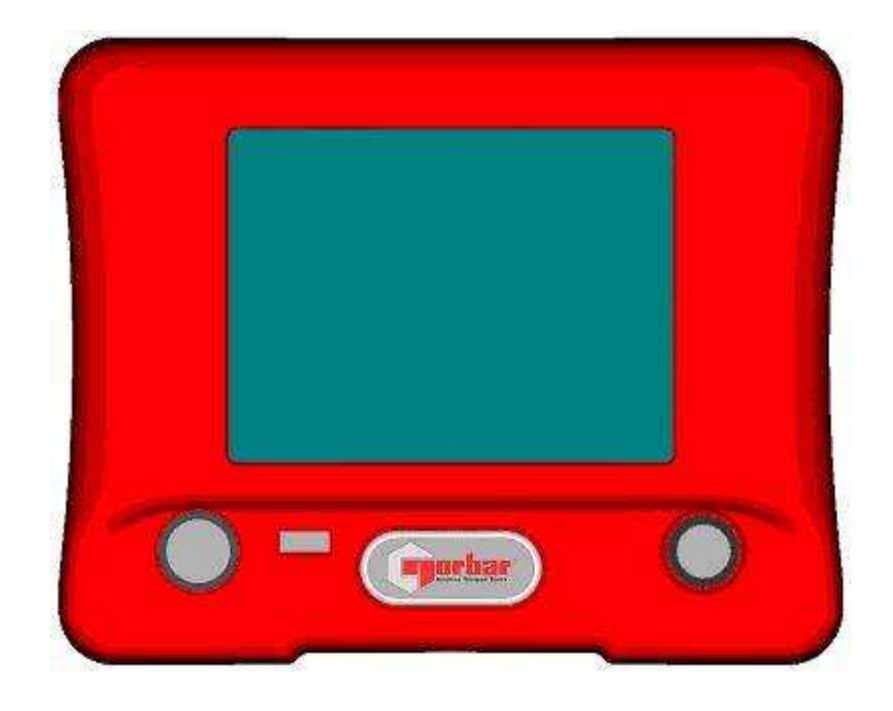

# **PART NUMBERS COVERED BY THIS HANDBOOK 43236 T-Box**

NORBAR TORQUE TOOLS LTD, Beaumont Road, Banbury, Oxfordshire, OX16 1XJ, UNITED KINGDOM Tel: + 44 (0) 1295 270333, Fax: + 44 (0) 1295 753643

www.norbar.com enquiry@norbar.com

PAGE

### **CONTENTS**

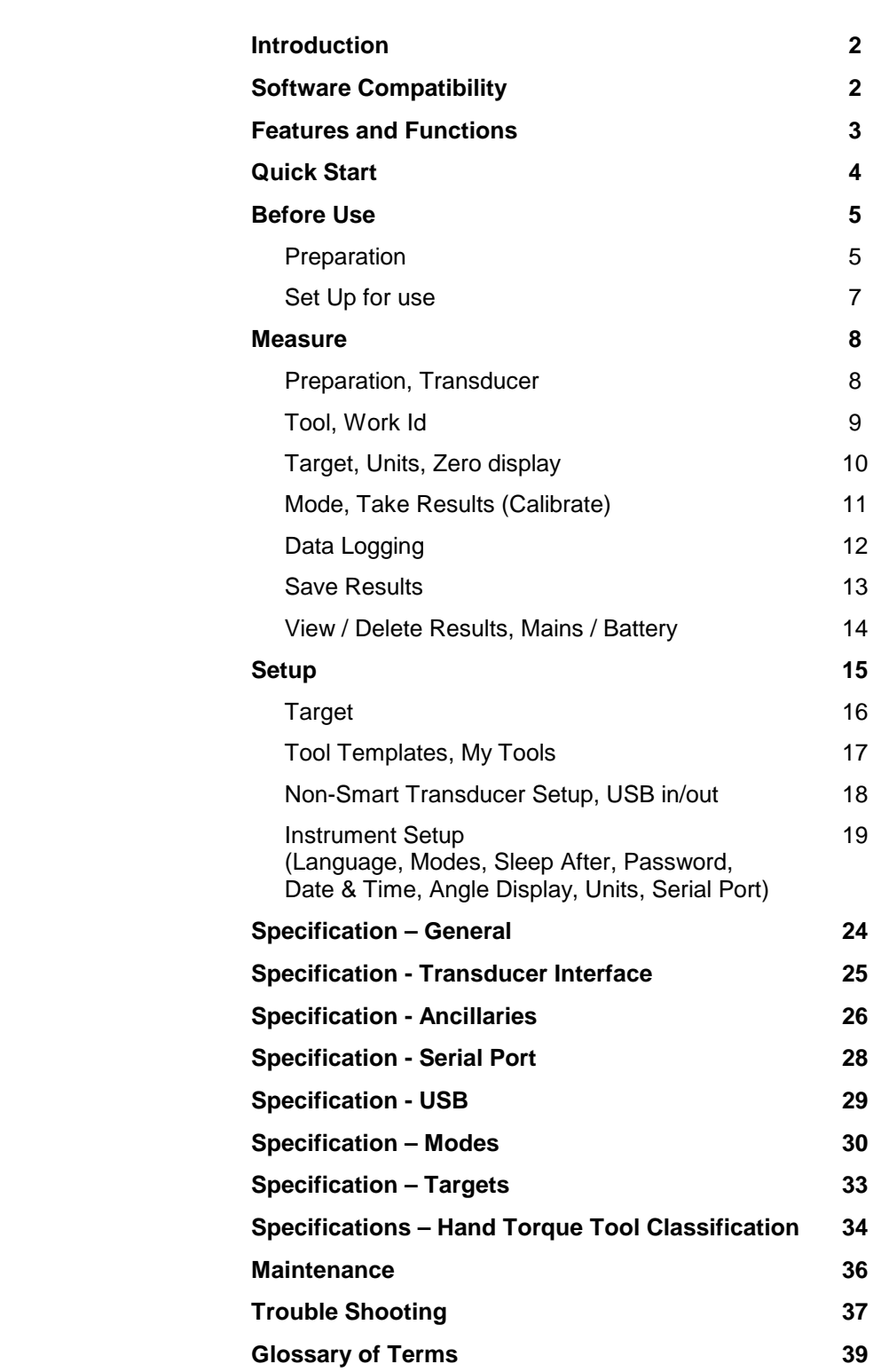

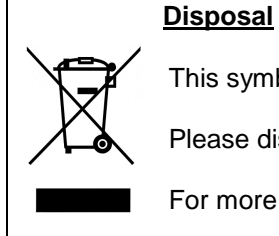

This symbol on the product indicates that it must not be disposed of in the general waste.

Please dispose of according to your local recycling laws and regulations.

For more information see Maintenance section.

# **INTRODUCTION**

The T-Box is a hand held torque measuring instrument with a user friendly colour touch screen interface. Both hand and powered torque tools can be measured, calibrated or viewed in graph mode. The comprehensive instrument functions in 12 languages, all common torque units, pre-loaded Tool calibration templates and has a large measurement memory for storage of test results. T-Box features a USB interface to the Torque Data Management System (TDMS) software for data archiving of Test, Calibration and Graphical results on a PC.

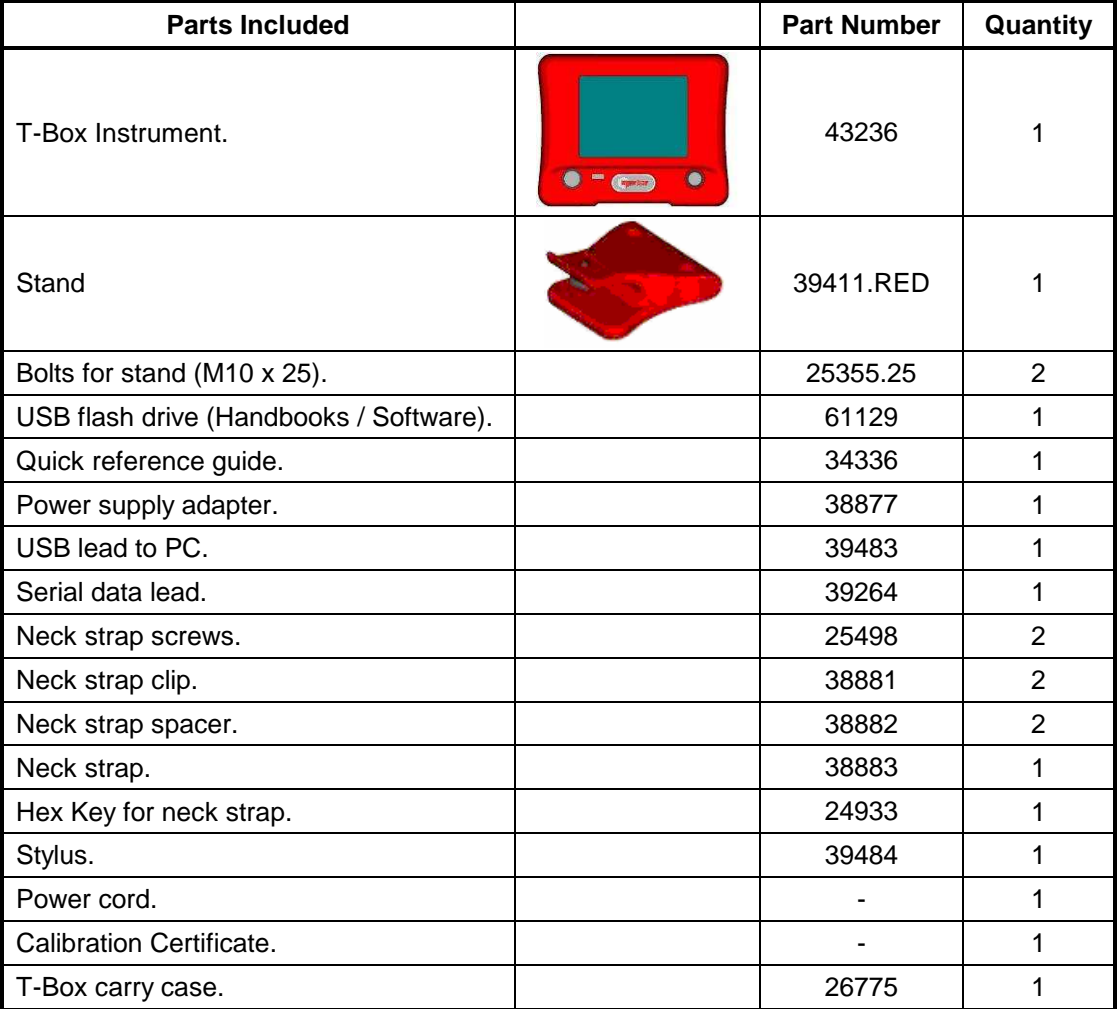

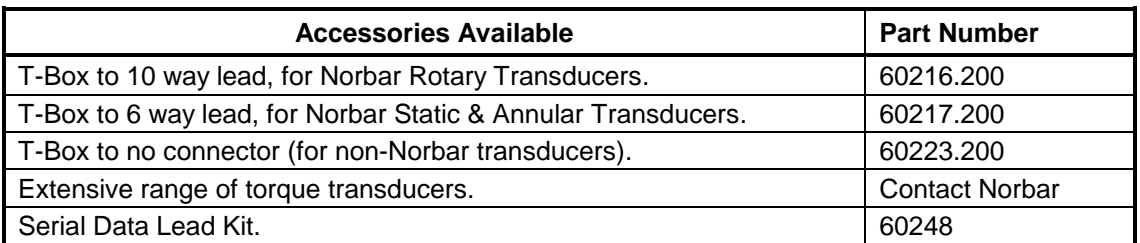

NOTE: - The suffix after the lead part number indicates the length of the lead in cm, thus XXXXX.200 = 2 metres. If Transducer leads are required of a non-standard length, the new suffix must be added to the part number when ordering (to the nearest metre).

# **SOFTWARE COMPATIBILITY**

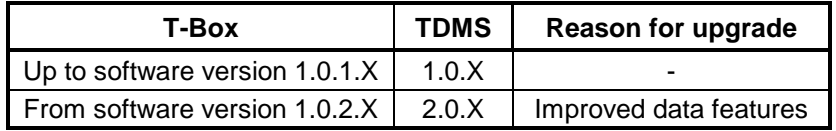

# **FEATURES AND FUNCTIONS**

- 5.7" Colour touch screen with clear icons for ease of use.
- Hand held with neck strap or bench mounted.
- 4 transducer inputs with ergonomic front panel selection switch.
- Automatically recognises any 'SMART' Norbar transducer. Can also work with most mV/V transducers from Norbar or other manufacturers.
- 5 digit resolution for all Norbar transducers.
- Operational from internal rechargeable battery or Power supply adaptor.
- Multiple Targets to indicate status of torque & angle results. The targets status is shown as symbols and background colours on the display, as well as outputs on the ancillaries connector and serial port.
- Continuous Data logging of Torque or Torque & Angle results for transfer to TDMS.
- Ability to link targets for applications that require tightening in a sequence.
- Selectable frequency response for each mode of operation.
- Password protection of all selectable features to virtually eliminate operator induced errors.
- Ancillaries connector with analogue output & GO/NO GO control for external equipment.
- Serial Port for data output to a PC or printer.
- 56MB results memory. An example of memory storage:

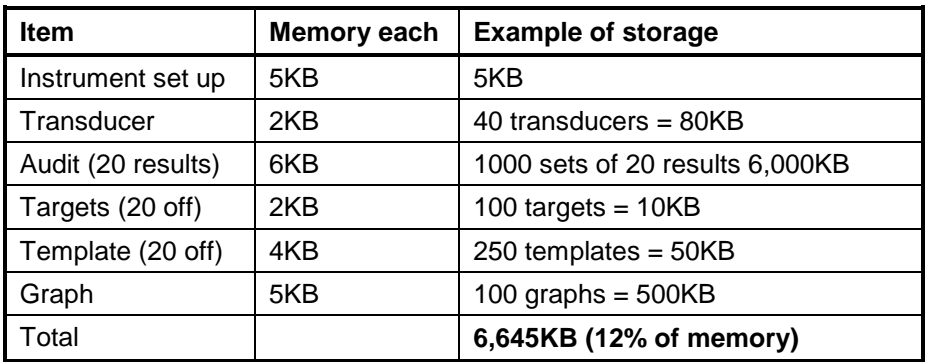

- Templates for all Norbar tools (Torque Wrenches & Pneutorques®) to enable the operator to easily perform calibrations on their tools to the relevant ISO standard using the in-built calibration program. In addition templates exist for all torque tools covered in ISO 6789:2003 with other tools easily added.
- Pre programmed calibration routines to ISO6789:2003.
- Automatically guides the user through the calibration routine required for the Tool.
- 2 USB ports for data transfer. Can be used with Bar code scanner, Mouse, Keyboard, Printer, Hub, etc.
- **•** 12 languages.
- 8 modes for torque tool measurement: 'Track', 'Click', 'Dial & Electronic', 'Stall', 'Screwdriver', 'Hydraulic', 'Graph' (for visual analysis of torque profiles) and 'Pulse' (with a unique pulse tool algorithm to accurately determine pulse tool torque output).
- All Peak and 1<sup>ST</sup> Peak modes can be configured for either Manual or Auto Reset.
- 13 Torque units. Plus custom units for measurement of load, pressure, etc.
- Time & date stamp with results.
- Displays torque only, torque & angle, torque & speed, torque & power, torque & turns and torque & rate.
- TDMS (Torque Data Management System) software included for complete data management and archiving to a PC. Includes seamless data synchronisation. See TDMS handbook part number 34342 for more information.

# **QUICK START**

Follow flowchart to use the T-Box. To just measure torque follow the **RED** bold path. For more comprehensive details refer to BEFORE USE, MEASURE, SETUP and SPECIFICATION sections.

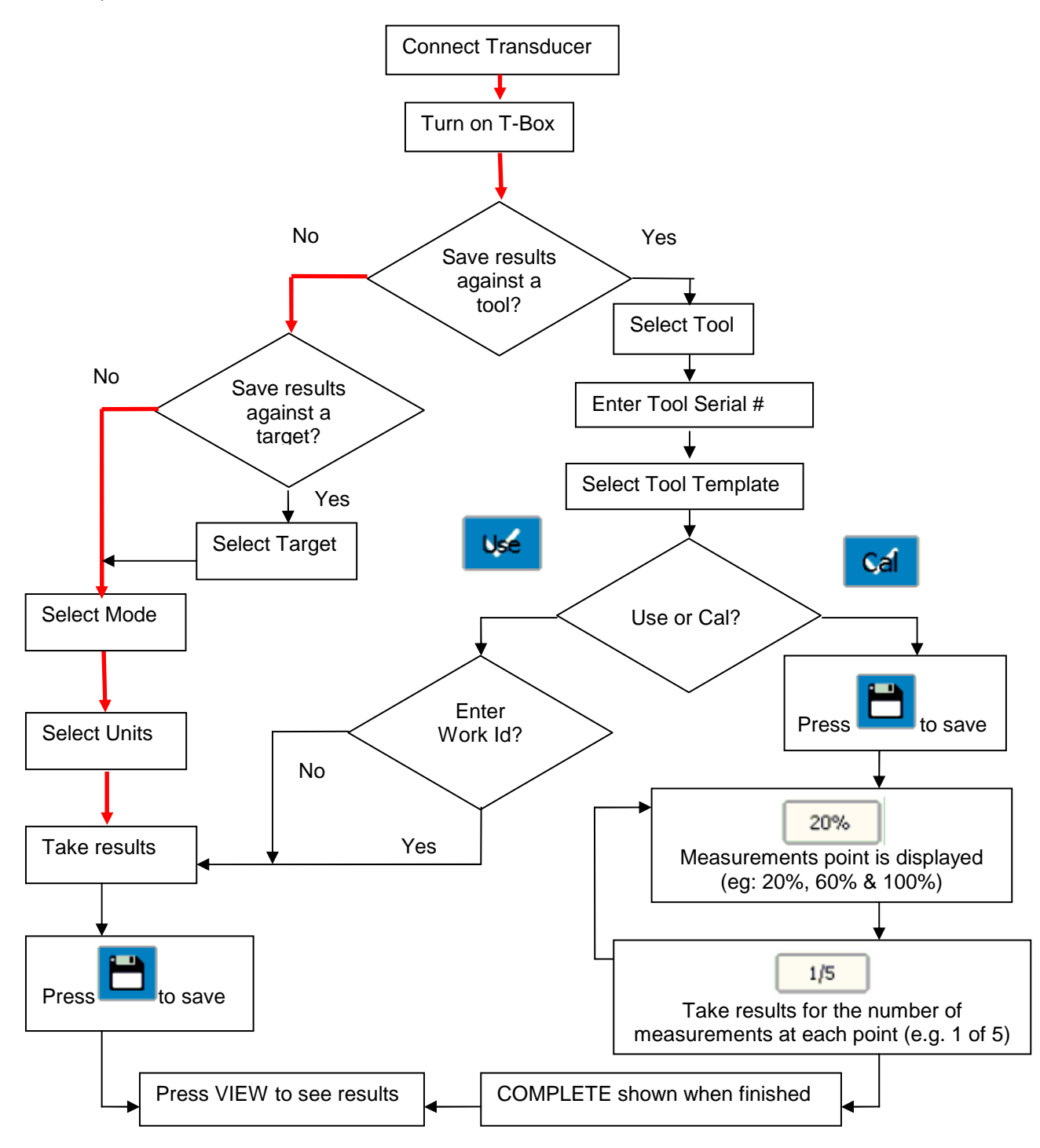

NOTE: If Target, Tool Templates, Tools or Non-Smart Transducers do not exist, add via Setup.

# **BEFORE USE**

#### PREPARATION:-\_

If the equipment is used in a manner not specified by the manufacturer, the protection provided by the equipment may be impaired.

#### **WARNING! ALLOW THE T-BOX TO EQUALISE TO THE AMBIENT TEMPERATURE/HUMIDITY BEFORE SWITCHING ON. WIPE OFF ANY MOISTURE BEFORE USE.**

1. For bench use:

 Fix stand to bench, use M10 bolts provided. **Do not tighten above 10 N.m.** Mount T-Box on stand, tighten fixing screw by hand.

TIP: The T-Box will mount on a standard tri-pod (not supplied).

2. For portable use: Connect neck strap to right & left of T-Box. Fix with hex key provided.

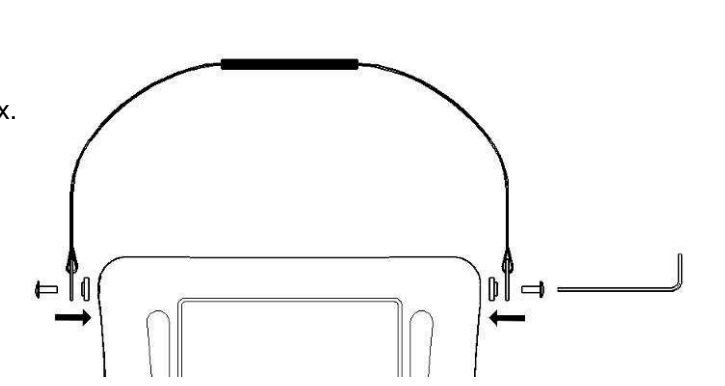

3. Connect up to 4 transducers to transducer connectors TD1, TD2, TD3 & TD4.

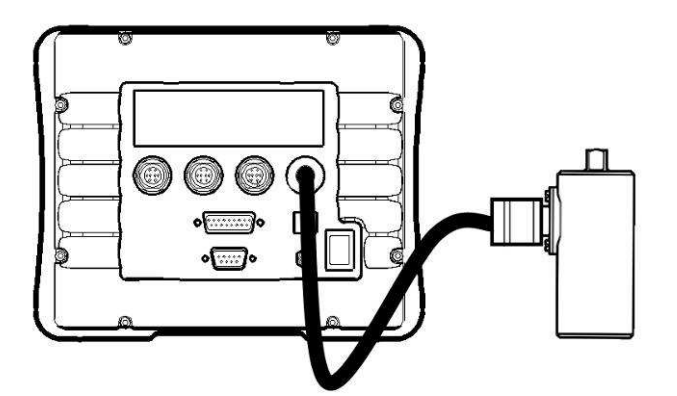

4. Select transducer from front (TD1 is fully anti-clockwise).

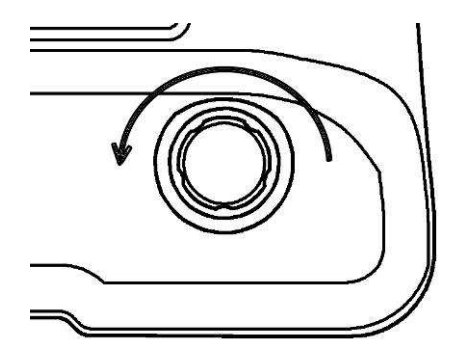

- 5. If using with a control or shut-off system; connect to ANCILLARIES connector.
- 6. If using RS232 to output results; connect to Serial Output.
- 7. Connect back panel USB to PC (cable included) for use with TDMS software.

 The TDMS software is included on the USB flash drive. To load the TDMS software onto a PC:

1. Insert USB flash drive into PC.

2. Open TDMS handbook (Part No 34342) & follow instructions.

The TDMS software features the following:

- USB connection to Norbar T-Box instrument for fast data transfer.
- RS232 connection to other Norbar instruments such as TTT series 3.
- Data Base for archiving of data for calibration (and Use) of Torque Tools.
- Statistical Process Control (SPC) on Test results for USE of Tools.
- Set up individual (or multiple) T-Box's with Tools, Tool Templates, Targets and Non-Smart Transducers via the synchronisation options.
- Multilingual Calibration Certificate (English / French / German / Spanish / Italian/ Russian).
- Calibration certificate templates to ISO6789:2003.
- Calibration certificate templates for Pneutorques® etc.
- Ability to add a Setting (i.e. p.s.i.) and setting values against Torque calibration results on a Calibration Certificate.
- Air pressure graphs can also be saved, viewed and printed.
- Compatible with Windows® 2000, XP & Vista.
- 8. The T-Box can be powered from mains or battery. It is essential to charge the internal battery for 200 minutes (3 hours & 20 minutes) for full charge. To charge the internal battery, connect the Power supply adapter between the T-Box (9 V d.c. input) and a live a.c. supply.

TIP: Insert 9 V d.c. connector into T-Box before applying a.c. mains to ensure correct charging.

TIP. If the power cord has no plug fitted, wire as follows: BROWN-LIVE BLUE-NEUTRAL GREEN / YELLOW-EARTH If in doubt consult a qualified electrician.

TIPS: The T-Box can be used whilst the battery is charging. Recharging is independent of the on/off switch. The battery can be charged continuously.

9. Connect USB flash drive to T-Box front socket to transfer data.

 The USB flash drive contains: T-Box Handbook (Part # 34335**)** TDMS software (Part # 37748**)** TDMS Handbook (Part # 34342)

 To access the handbooks & TDMS software, plug USB flash drive into your PC. Copy the handbook to your PC and open to view.

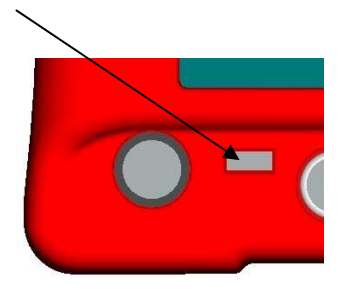

#### SETUP FOR USE:-

Turn T-Box on. The Norbar logo appears. Wait for the green progress bar at the bottom of the logo screen. The measure screen will then be shown:

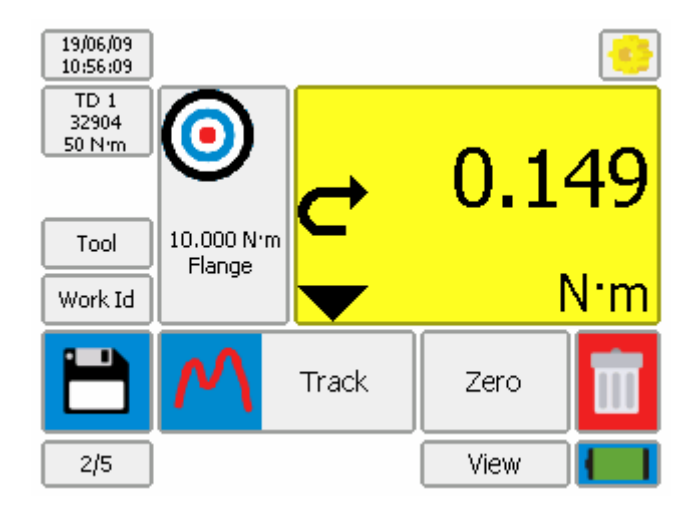

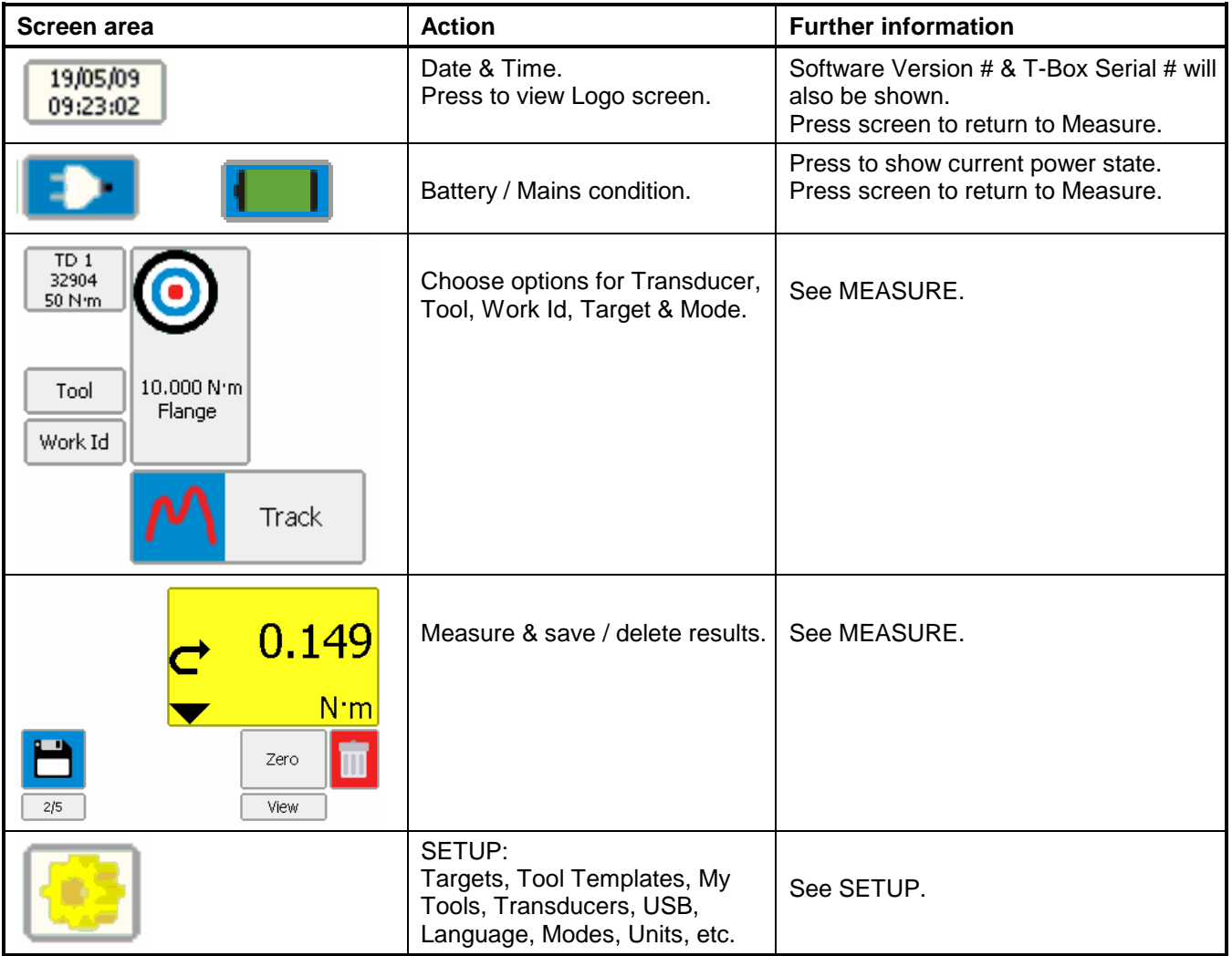

For more information see SPECIFICATION pages.

### **MEASURE**

#### PREPARATION:-\_

1. Turn T-Box on.

The measure screen will be shown:

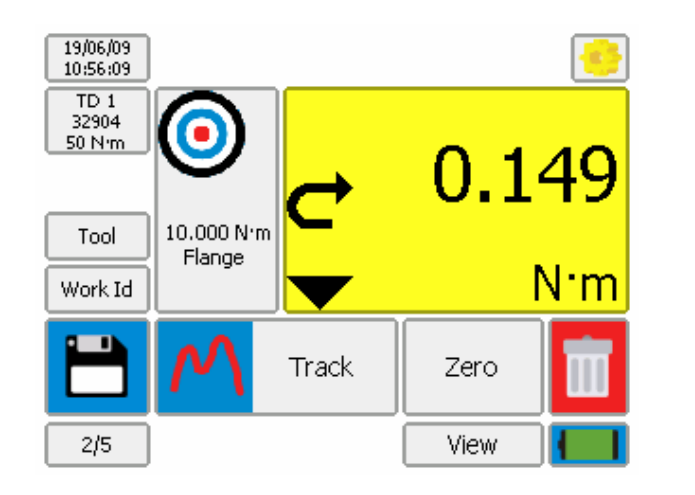

2. Before taking measurements ensure the T-Box is prepared correctly

The following icons are used to navigate:

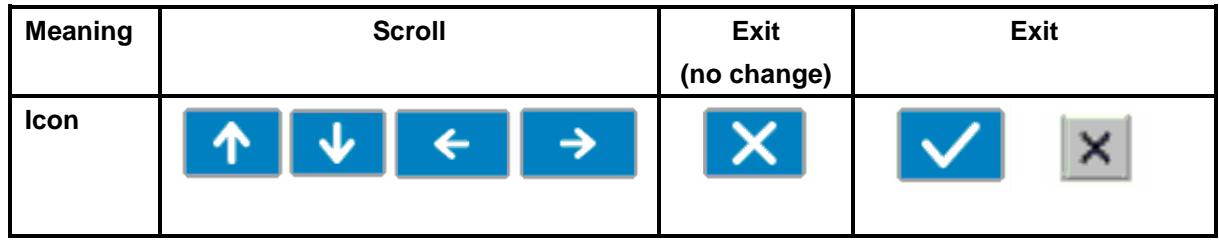

#### **Transducer:-\_\_\_\_\_\_\_\_\_\_\_\_\_\_\_\_\_\_\_\_\_\_\_\_\_\_\_\_\_\_\_\_\_\_\_\_\_\_\_\_\_\_\_\_\_\_\_\_\_\_\_\_\_\_\_\_\_\_\_\_\_\_\_\_\_\_\_\_\_\_\_\_\_\_**

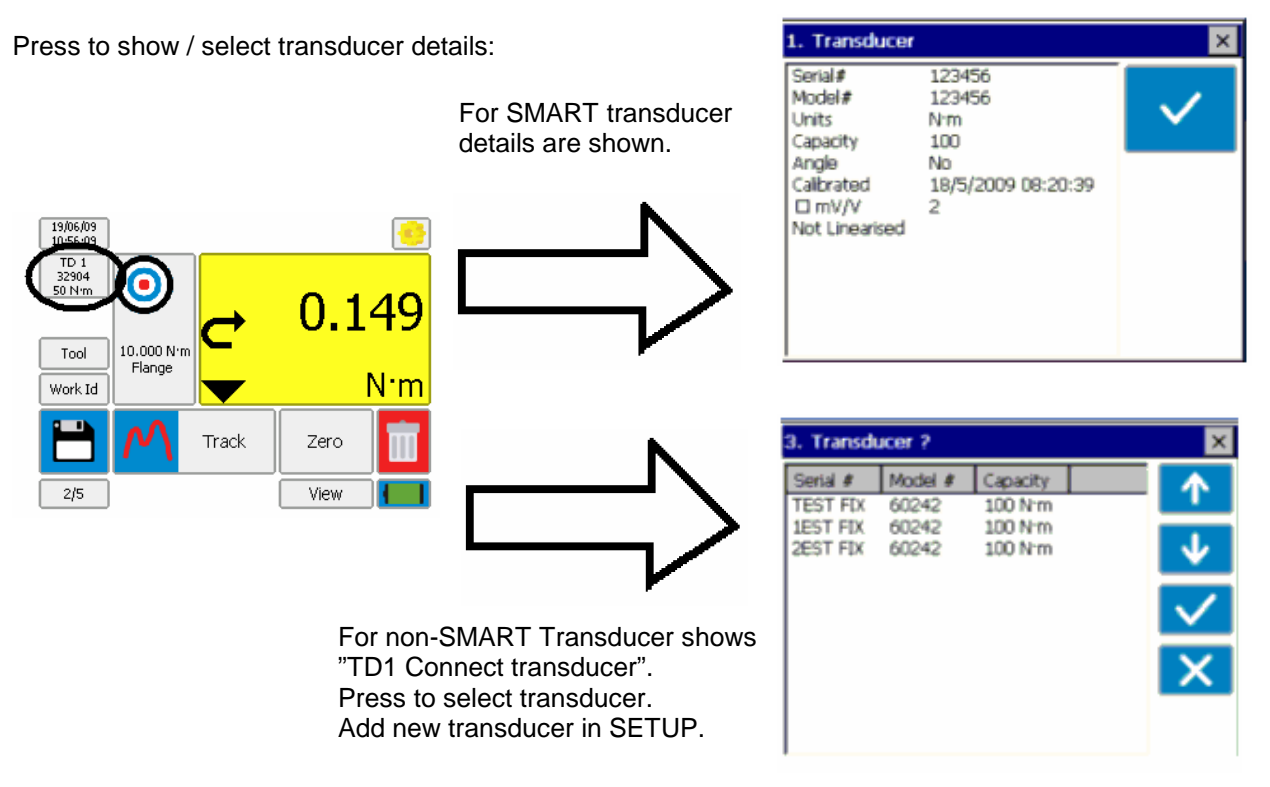

More information see SPECIFICATION – TRANSDUCER INTERFACE.

#### **Tool :- \_\_\_\_\_\_\_\_\_\_\_\_\_\_\_\_\_\_\_\_\_\_\_\_\_\_\_\_\_\_\_\_\_\_\_\_\_\_\_\_\_\_\_\_\_\_\_\_\_\_\_\_\_\_\_\_\_\_\_\_\_\_\_\_\_\_\_\_\_\_\_\_\_\_\_\_\_\_\_**

Press 'Tool' to select the tool to be calibrated or used.

A Tool can be a Torque wrench, Pneutorque, Electric tool, Torque screwdriver, etc.

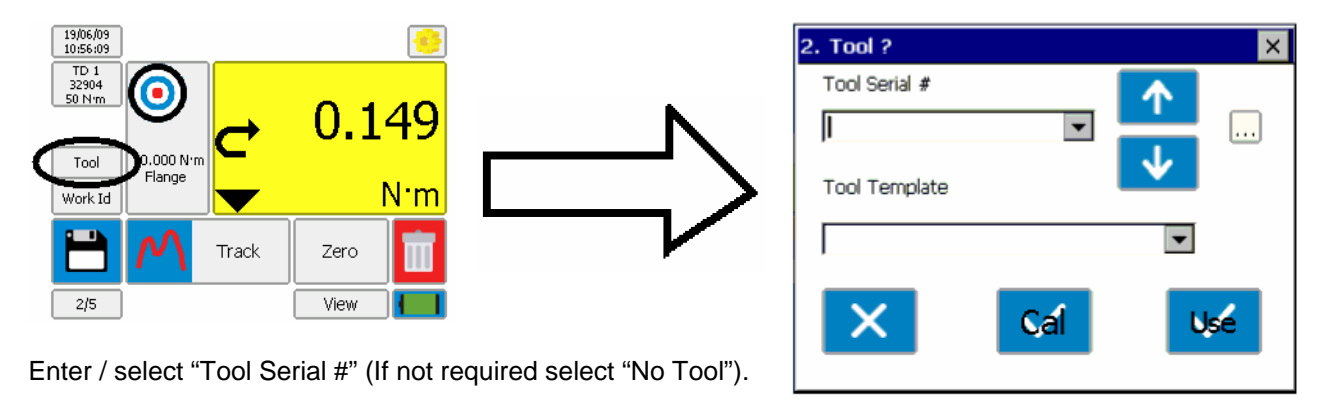

TIP. If tools are bar coded, a USB bar code scanner (not supplied) can be used to enter the number.

TIP. To help find a tool serial #, connect a USB keyboard (not supplied). Enter the first characters to display all tool serial # with that prefix.

Select "Tool Template", this specifies full details of the tool for calibration purposes.

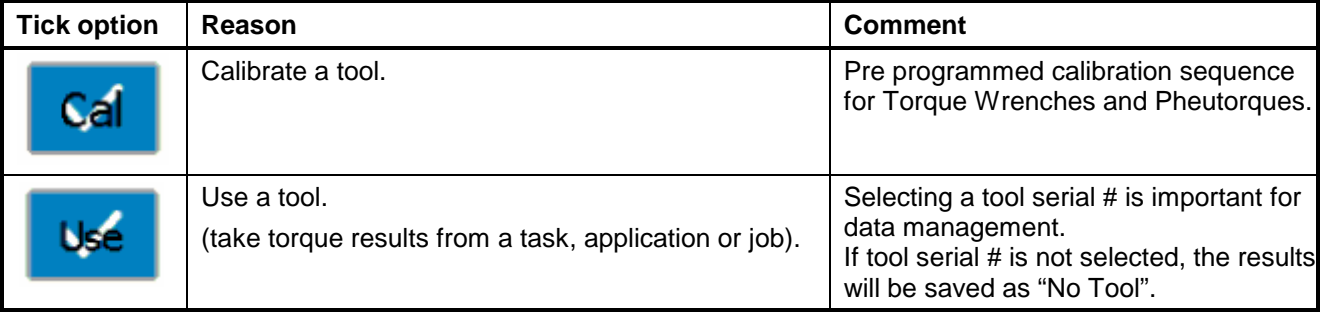

**NOTE: To remove the tool PRESS & HOLD the tool area until "Tool" is shown.** 

#### **Work Id.:-** \_\_

'Work Id.' (Work identification) is a reference to the task, application, job or operator.

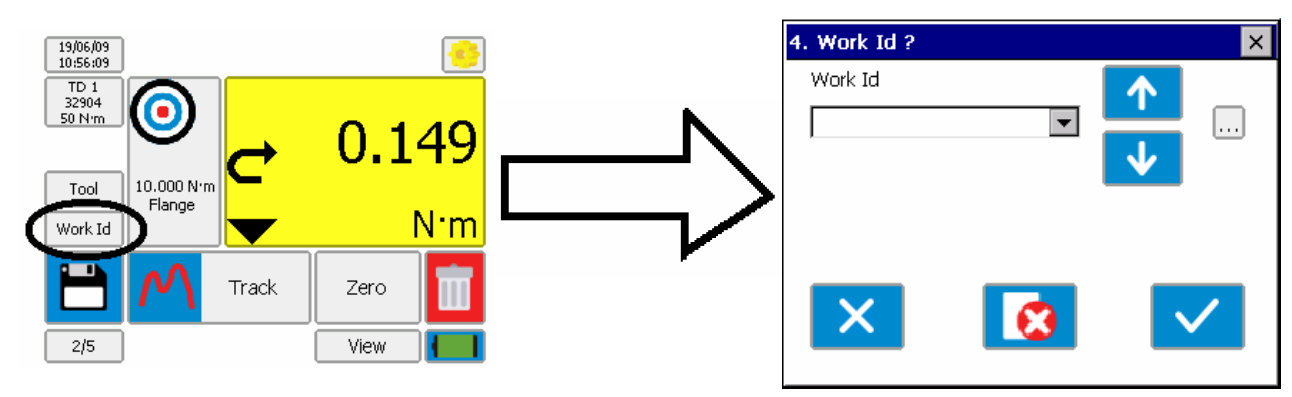

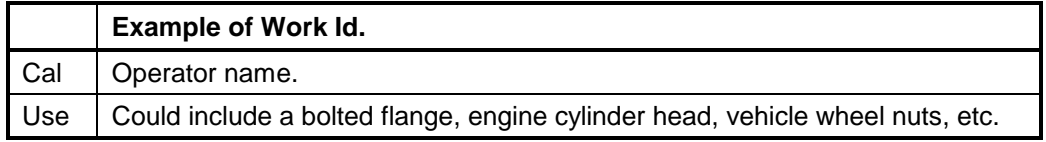

**NOTE: To remove the Work Id PRESS & HOLD the Work Id area until "Work Id" is shown.** 

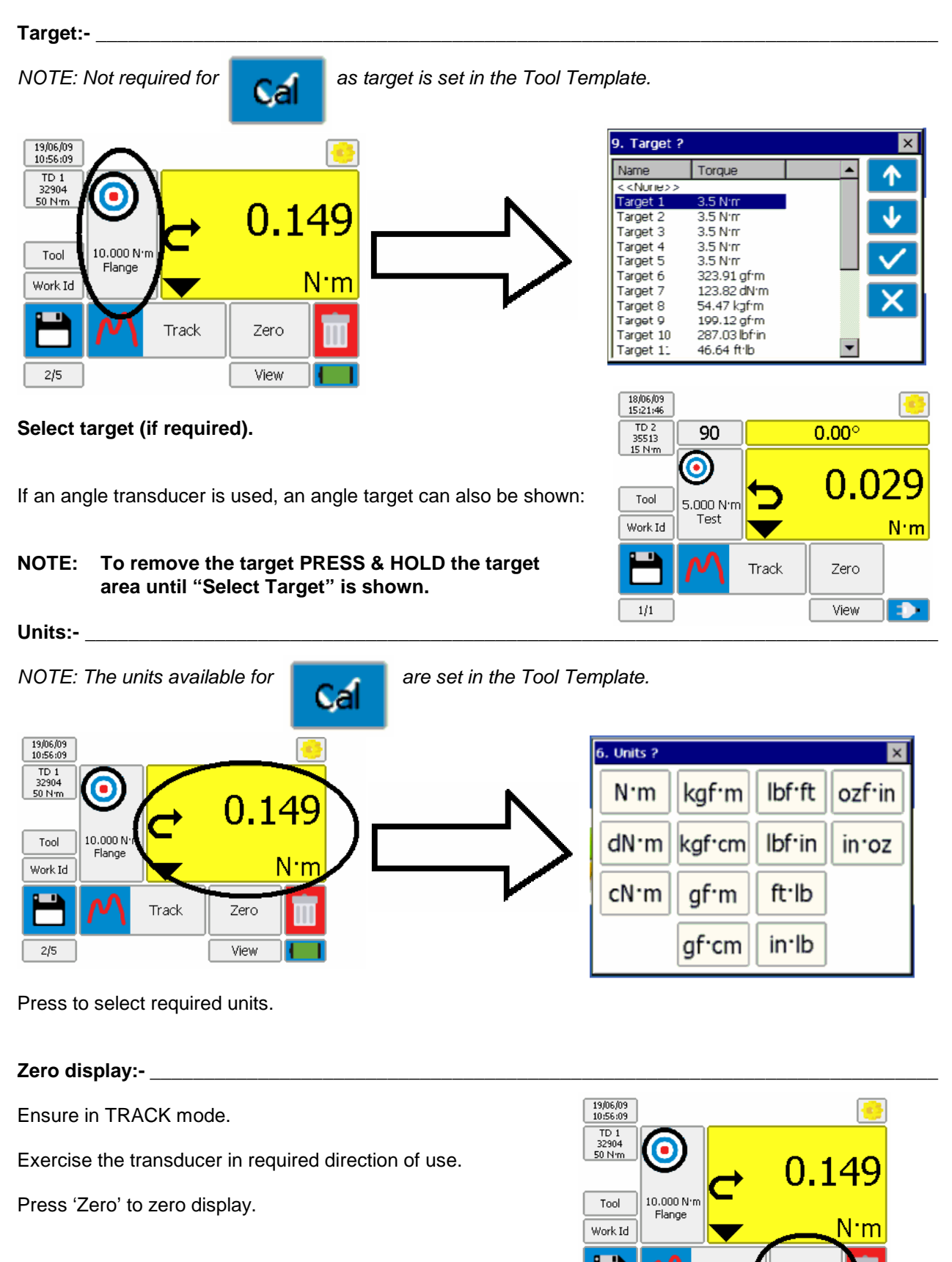

TIP. If the displayed reading does not zero the transducer may be overstrained. Return defective transducer to Norbar.

Track

 $2/5$ 

Zero

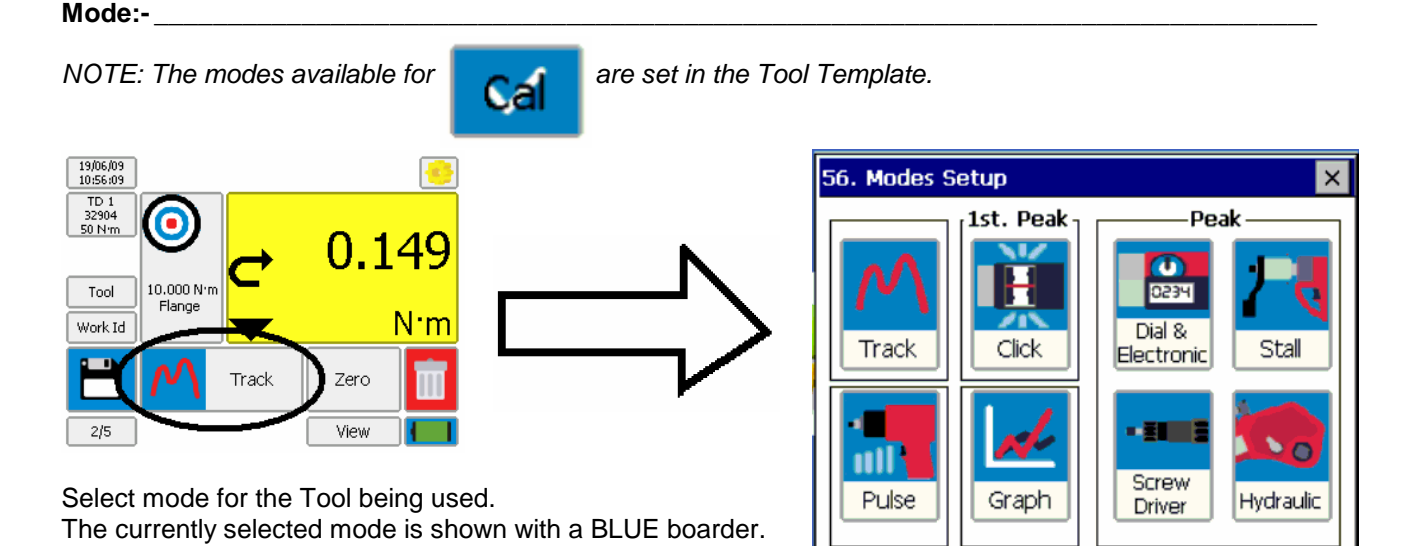

**Take Results:- \_\_\_\_\_\_\_\_\_\_\_\_\_\_\_\_\_\_\_\_\_\_\_\_\_\_\_\_\_\_\_\_\_\_\_\_\_\_\_\_\_\_\_\_\_\_\_\_\_\_\_\_\_\_\_\_\_\_\_\_\_\_\_\_\_\_\_\_\_\_\_\_** 

Operate tool and measure torque on T-Box.

![](_page_12_Picture_137.jpeg)

TIP. COMPLETE will flash up in red if any tests (that are outside of the pass limits) are done on a Tool prior to (or post to) the save button being pressed.

![](_page_13_Picture_113.jpeg)

#### Save Results:-

![](_page_14_Figure_3.jpeg)

When is a measurement saved?

![](_page_14_Picture_191.jpeg)

NOTE: The maximum number of save requests in track mode is 1 per second.

The ZERO button becomes RESET in memory modes. Press RESET to reset the memorised reading, without the result being saved.

Every SAVE will add 1 to the Number of Tests counter.

![](_page_14_Picture_192.jpeg)

![](_page_14_Picture_10.jpeg)

When a result has been saved the 'BIN' symbol appears:

#### Press 'BIN' to

- 1. Delete the last test result from any saved data.
- 2. The last measurement will be removed from the top of the screen
- 3. The Number of Tests counter will decrease by 1.
- 3. The BIN symbol will disappear.

![](_page_14_Picture_17.jpeg)

At the end of CALIBRATION or when '# of Tests' complete; T-Box displays:

![](_page_14_Picture_19.jpeg)

#### **View / Delete Results:-\_\_\_\_\_\_\_\_\_\_\_\_\_\_\_\_\_\_\_\_\_\_\_\_\_\_\_\_\_\_\_\_\_\_\_\_\_\_\_\_\_\_\_\_\_\_\_\_\_\_\_\_\_\_\_\_\_\_\_\_\_\_\_\_\_\_**

To view results for use, calibrations & graphs:

![](_page_15_Figure_4.jpeg)

Select result then press:

TICK to view [Shows: Tool, Mode, Transducer and results (with LO/OK/HI if target was used)]. RED CROSS to delete (via the password if set).

The results are listed in DATE order, with the latest at the top. The action is defined as:

![](_page_15_Picture_144.jpeg)

If a Work Id has been specified, it will appear in brackets.

E.g. If the Work Id is "FLANGE 6" the display will show "**Use of 20055 (FLANGE 6)**".

#### **Mains / Battery:-**

![](_page_15_Figure_12.jpeg)

![](_page_15_Picture_145.jpeg)

### **SETUP**

T-Box SETUP covers: Targets, Tool Templates, My Tools, Non-Smart Transducers, USB, Language, Modes, Sleep, Password, Time & Date, Angle Display, Units and Serial Port.

The TDMS software can also set up the Targets, Tool Templates & Transducers.

Press: **in the state of the state of the state of the state of the state of the state of the state of the state of the state of the state of the state of the state of the state of the state of the state of the state of the** 

![](_page_16_Picture_7.jpeg)

Throughout SETUP and Selection, the following functions are used:

![](_page_16_Picture_64.jpeg)

**TARGET:- \_\_\_\_\_\_\_\_\_\_\_\_\_\_\_\_\_\_\_\_\_\_\_\_\_\_\_\_\_\_\_\_\_\_\_\_\_\_\_\_\_\_\_\_\_\_\_\_\_\_\_\_\_\_\_\_\_\_\_\_\_\_\_\_\_\_\_\_\_\_\_\_\_\_\_\_** 

![](_page_17_Picture_119.jpeg)

![](_page_17_Picture_120.jpeg)

Select Target to Add, Edit or Delete.

![](_page_17_Picture_121.jpeg)

Targets can also be setup in the TDMS software.

#### **TOOL TEMPLATES:-**

![](_page_18_Figure_3.jpeg)

![](_page_18_Picture_5.jpeg)

Templates exist for all Norbar tools (Torque Wrenches & Pneutorques®) in multiple torque units.

![](_page_18_Picture_152.jpeg)

Select Tool Template to Add, Edit or Delete.

![](_page_18_Picture_153.jpeg)

For more information on ISO 6789 see "SPECIFICATION - HAND TORQUE TOOL CLASSIFICATION". Tool Templates can also be setup in the TDMS software.

#### **MY TOOLS:-**

Press **the state of the show:** 

![](_page_18_Picture_13.jpeg)

Select Tool to Add, Edit or Delete.

![](_page_18_Picture_154.jpeg)

#### **NON-SMART TRANSDUCERS SETUP:-\_**

NOTE: This feature is not required for Norbar SMART transducers (with suffix: .LOG, .LOGA, .IND & .INDA).

![](_page_19_Picture_4.jpeg)

![](_page_19_Picture_134.jpeg)

![](_page_19_Picture_135.jpeg)

Add / edit / delete as required.

![](_page_19_Picture_136.jpeg)

Non-Smart Transducers can also be setup in the TDMS software.

#### **USB in / out:- \_\_\_\_\_\_\_\_\_\_\_\_\_\_\_\_\_\_\_\_\_\_\_\_\_\_\_\_\_\_\_\_\_\_\_\_\_\_\_\_\_\_\_\_\_\_\_\_\_\_\_\_\_\_\_\_\_\_\_\_\_\_\_\_\_\_\_\_\_\_\_\_\_**

Insert USB flash drive into front of T-Box.

![](_page_19_Picture_137.jpeg)

For more information see "SPECIFICATION - USB".

# 54. Instrument Setup  $\overline{\mathbf{x}}$ Press **to show: WWW** ٠ lm o

#### Language:-

![](_page_20_Picture_4.jpeg)

Press  $\overrightarrow{AB}$  to show:

#### Languages are:

 English / French / German / Italian Danish / Spanish / Dutch / Finnish Swedish / Norwegian / Portuguese / Russian

Select language.

![](_page_20_Picture_9.jpeg)

#### **Instrument setup:-**

 $\boldsymbol{\times}$ 

ydraul

Peak

Driver

#### Modes setup:-

Press  $\begin{array}{|c|c|c|}\n\hline\n\end{array}$  to show:

![](_page_21_Picture_5.jpeg)

56. Modes Setup

Track

∍ا ا<ً

1st. Peak

Н

Click

**QUICKLY PRESS** icon to enable / disable (RED X) the mode:

Disable all modes that are NOT required. (Track mode cannot be disabled).

![](_page_21_Picture_8.jpeg)

![](_page_21_Picture_173.jpeg)

TIP. In CLICK mode only a genuine first peak will be output or saved.

TIP. In CLICK mode a sensitive torque wrench may give inconsistent results, to compensate: 1. Reduce FIRST PEAK SENSITIVITY to MEDIUM or LOW. 2. Increase ACTIVE FROM Threshold.

#### Sleep After:-

![](_page_22_Picture_3.jpeg)

The T-Box will go to sleep if there has been no activity for the time set in 'Sleep After'.

During sleep, none of the T-Box functions operate. If continual operation is essential disable the sleep function. To disable leave 'Sleep After' value as blank.

The Sleep function is only active on battery power.

The Sleep function will increase battery life when the T-Box is not in use.

When the T-Box is sleeping, the front button will light. The touch screen is inactive. Press the front button to wake up T-Box.

![](_page_22_Picture_9.jpeg)

TIP. Check the zero setting of the transducer on return from sleep after a warm up period.

#### Password:-

![](_page_22_Picture_13.jpeg)

![](_page_22_Picture_107.jpeg)

The Password is inactive whilst set to '000000'.

![](_page_22_Picture_108.jpeg)

TIP: If password is lost, contact Norbar.

#### Date & Time:-Press  $\begin{array}{|c|c|c|c|c|}\n\hline\n\textbf{I} & \textbf{t} & \textbf{t} & \textbf{b} & \textbf{b} & \textbf{b} & \textbf{b} \end{array}$ 68. Date & Time ?  $\overline{\mathbf{x}}$ ↑ Λ ↑ 18 Jun 2009 J Select Date & Time.

#### **Angle Display:-**Press **the state of the show:** 69. Angle Display ?  $\vert x \vert$ Angle Display Torque & Angle च Torque Torque & Angle Torque & Speed Torque & Power Torque & Turns Torque & Rate  $\bm{\times}$

![](_page_23_Picture_124.jpeg)

#### **Units:- \_\_\_\_\_\_\_\_\_\_\_\_\_\_\_\_\_\_\_\_\_\_\_\_\_\_\_\_\_\_\_\_\_\_\_\_\_\_\_\_\_\_\_\_\_\_\_\_\_\_\_\_\_\_\_\_\_\_\_\_\_\_\_\_\_\_\_\_\_\_\_\_\_\_\_\_\_\_\_**

![](_page_23_Picture_125.jpeg)

These are only applicable if a Tool has NOT been selected.

Press TICK when all selections have been made.

#### **Serial Port:-\_\_\_\_\_\_\_\_\_\_\_\_\_\_\_\_\_\_\_\_\_\_\_\_\_\_\_\_\_\_\_\_\_\_\_\_\_\_\_\_\_\_\_\_\_\_\_\_\_\_\_\_\_\_\_\_\_\_\_\_\_\_\_\_\_\_\_\_\_\_\_\_\_\_\_**

![](_page_24_Figure_3.jpeg)

**Serial Port options Comment Comment Comment Comment Comment Comment Comment Comment Comment Comment Comment Comment Comment Comment Comment Comment Comment Comment Comment Comment Comment Comment Comment Comment Comment C** Baud Rate 1200 / 4800 / 9600 / 19200 / 38400 / 57600 / 115200 / 230400 9600 Data Bits  $\begin{array}{|c|c|c|c|c|c|}\n\hline\n\end{array}$  7 / 8  $\begin{array}{|c|c|c|c|c|c|}\n\hline\n\end{array}$ Parity Mark / Space / Odd / Even / None None Stop Bits  $1 / 1.5 / 2$  1 Flow Control Hardware (CTS) / Software (X-ON/OFF) / None None None First Character  $\vert$  -/+-/None  $\vert$  -Line Delay Added delay to slow data output. Contract the Delay 1.5 seconds and Added delay to slow data output. Output Limits  $\vert$  TICK = Torque limits status (LO / OK / HI) sent before data. UN-TICK = No limits status. **TICK** Output Units **TICK** = Units sent after data.  $UN-TICK = No units$ . **TICK** Output Date & Time  $\vert$  TICK = Date & Time sent after data. UN-TICK = No Date & Time. UN-TICK Output Line Feed  $\vert$  TICK = Line Feed sent after data. UN-TICK = No Line Feed. UN-TICK Continuous Output  $\vert$  TICK = Serial output always sending (Maximum 5 readings per second). Use 'Line Delay' to regulate continuous output (use 0 for maximum output speed). UN-TICK = Serial output sent when requested. UN-TICK Separator | Comma / Space / Tab Space | Space | Space | Space | Space | Space | Space | Space | Space | Space | Space | Space | Space | Space | Space | Space | Space | Space | Space | Space | Space | Space | Space | Space Always Output Tool Serial # TICK = Tool Serial # output before data. UN-TICK = Tool Serial # not output. UN-TICK Output Tool Serial # when changed TICK = When changed output Tool Serial # before data. UN-TICK = Tool Serial # not output. UN-TICK Always output Work ID TICK = Work ID output before data. UN-TICK = Work ID not output. UN-TICK Output Work ID when changed TICK = When changed output Work ID before data UN-TICK = Work ID not output. UN-TICK Minimum Angle change for output Data is output for a set change in angle. (Use with angle transducer. Use in TRACK mode. Set "Continuous Output" = TICK. Set "Line Delay"  $= 0$ . To turn off set option to 0 (zero)). 0 Log All Serial Output Save the Data that is output inside the T-Box UN-TICK

TIP: Using the 'Comma' as the Separator will create results with 'comma separated values' (csv), as often required by Microsoft® Excel.

# **SPECIFICATION - GENERAL**

![](_page_25_Picture_199.jpeg)

\*Using a coverage factor of k=2, to give a confidence level of approximately 95%.

![](_page_25_Picture_200.jpeg)

Angle display **Channel A & B quadrature inputs give 4 unique logic states per pulse.** Angle display shown to 2 decimal places as examples:

![](_page_25_Picture_201.jpeg)

Operating temperature range  $+5\textdegree C$  to  $+40\textdegree C$ . Storage temperature range  $-20^{\circ}C$  to +70°C. Maximum operating humidity 85% Relative Humidity @30°C. Power supply adapter 100 to 240 V a.c. at 50-60 Hz input.

![](_page_25_Picture_202.jpeg)

& Installation Category (Over voltage Category) II.

Due to continuous improvement all specifications are subject to change without prior notice.

# **SPECIFICATION – TRANSDUCER INTERFACE**

The 4 transducer connectors are designed for use with most four wire bridge strain gauge type transducers. All 4 transducer inputs can measure Norbar torque & angle transducers.

#### SMART TRANSDUCERS:-

Norbar 'SMART' transducers store the calibration data; they are available in 4 types:

![](_page_26_Picture_158.jpeg)

For additional accuracy SMART transducers can be factory programmed with a second degree polynomial, so any slight errors can be reduced. These transducers are identified as 'linearised' on the transducer information screen.

#### **NON-SMART TRANSDUCERS:- \_\_\_\_\_\_\_\_\_\_\_\_\_\_\_\_\_\_\_\_\_\_\_\_\_\_\_\_\_\_\_\_\_\_\_\_\_\_\_\_\_\_\_\_\_\_\_\_\_\_\_\_\_\_\_\_\_\_**

The T-Box is designed to measure other transducers with the following specification:

![](_page_26_Picture_159.jpeg)

For 'NON-SMART' transducers the transducer parameters can be stored in the T-Box for ease of use.

NOTE: If any of the transducer's parameters are changed, like a re-calibration of the mV/V value, the transducer's stored parameters must be updated prior to use.

NOTE: ETS Transducers supplied with an amplifier module will need to be modified for use with the T-Box.

#### **PIN CONNECTIONS:-**

![](_page_26_Picture_160.jpeg)

#### CONNECTOR TYPE:-

Lemo® 10 way panel socket, size 2B. The mating part to this connector is a Lemo 10 way, size 2B free plug (Lemo part number FGG.2B.310.CLAD722).

# **SPECIFICATION - ANCILLARIES**

The Ancillaries connector contains inputs and outputs for connection to external equipment.

#### **PIN CONNECTIONS:-\_\_\_\_\_\_\_\_\_\_\_\_\_\_\_\_\_\_\_\_\_\_\_\_\_\_\_\_\_\_\_\_\_\_\_\_\_\_\_\_\_\_\_\_\_\_\_\_\_\_\_\_\_\_\_\_\_\_\_\_\_\_\_\_\_\_\_**

![](_page_27_Picture_143.jpeg)

#### **EXTERNAL PRINT / RESET INPUT:-**

Pins 1 & 2 are intended for use as an EXTERNAL PRINT / RESET:-

![](_page_27_Figure_8.jpeg)

The switch must remain active for at least 200 mS. Screened cable is recommended.

#### LIMIT OUTPUTS:-

Pins 3, 4, 5, 6, 7 & 8 are buffered logic outputs intended for Go/No Go control of external equipment. The limit outputs are referenced to Pin 9 (Digital 0 V). All limit outputs are active HIGH & change at 208 times per second.

The limit outputs change exactly with increasing torque, and at 0.5% of transducer capacity below the limit with decreasing torque. This eliminates the logic lines oscillating.

The Limit output current is, High = -0.8 mA, Low = 16 mA (not for direct control of relays).

For more information see 'SPECIFICATION - LIMITS'.

#### **TOOL STOP OUTPUT:- \_\_\_\_\_\_\_\_\_\_\_\_\_\_\_\_\_\_\_\_\_\_\_\_\_\_\_\_\_\_\_\_\_\_\_\_\_\_\_\_\_\_\_\_\_\_\_\_\_\_\_\_\_\_\_\_\_\_\_\_\_\_\_\_\_**

Tool Stop is used to provide a stop signal for an external pneumatic, hydraulic or electric tool. When the measured torque goes above the Tool Stop value (set in the Target Setup) this pin goes HIGH (5 V) with reference to pin 9.

#### **ANALOGUE OUTPUT:-**

The analogue output is designed for connection to a control system. It is a true analogue value, so has a very fast frequency response of above 10 kHz. The calibration of the analogue output is factory set and not adjustable, it is not affected by the instrument calibration.

![](_page_28_Figure_4.jpeg)

This is because they are designed to measure reaction torque.

The output voltage is a function of the mV/V value. The larger the mV/V value the larger the analogue output voltage. At transducer capacity the analogue output voltage (in volts) is numerically equal to the mV/V value divided by 2.

TIP. To find mV/V value press 'TD#' button in measure screen or see transducer's calibration certificate.

Using 2.5V (PIN12) as a reference:

![](_page_28_Picture_165.jpeg)

Using 0V (PIN13) as a reference:

![](_page_28_Picture_166.jpeg)

TIP. The analogue output will not operate in sleep mode. If using the analogue output continuously then disable the feature (in Instrument Setup) by leaving the 'Sleep After' setting blank.

The accuracy of the analogue output is +/- 2% of voltage reading. For a more accurate output value the voltage can be externally scaled against the displayed torque.

#### **EXTERNAL SNUG TRIGGER INPUT:- \_\_\_**

The external snug trigger is used to start the angle measurement; for external operation ensure the Target Setup has "Internal Snug Torque Trigger" UN-TICKED. Use logic 5V (HIGH) input with reference to pin 9 (0V).

#### CONNECTOR TYPE:-

15 way female 'D' type connector.

# **SPECIFICATION - SERIAL PORT**

The serial port is for sending data to a PC or serial printer.

#### WHEN IS DATA SENT?:-

When the T-Box is measuring data is sent:

- 1. When the 'SAVE' key is pressed.
- 2. When the AUTO RESET timer operates (if the 'SAVE' key has a dark blue background).
- 3. When the "External Print / Reset Input" is used; see SPECIFICATION ANCILLARIES.
- 4. When continuously logging.

#### WHAT DATA IS SENT?:-

The data can include: Date, Time, Tool, Work ID, first character, torque limits, measured value, units of measurement, angle and line feed. The separator appears between each item.

#### SERIAL PORT OPTIONS:-

See SETUP section.

#### **PIN CONNECTIONS:-**

The port is configured as DTE (Data Terminal Equipment) and conforms to RS-232-C specifications. The transmitted data voltage levels are between +5 to +9 volts and –5 to -9 volts.

![](_page_29_Picture_159.jpeg)

#### DATA OUTPUT EXAMPLE:-

Code: DP=Decimal Point. CR=Carriage Return. SP=Space. T-Box with the serial port set to the factory defaults. Reading 1068.4 lbf.ft (clockwise).

![](_page_29_Picture_160.jpeg)

NOTE: The maximum number of characters per line = 24.

#### CONNECTOR TYPE:-

9 way male 'D' type connector.

#### **CONNECTING LEAD:-**  $\blacksquare$

A 9 way female to 9 way female null modem connecting lead is included with the T-Box for connection to a PC with a 9 way male connector.

TIP. If PC to be used has a 25 way 'D' connector, use the Serial Data Lead Kit (part no 60248).

### **SPECIFICATION - USB**

The T-Box has two Universal Serial Bus (USB) connectors:

![](_page_30_Picture_97.jpeg)

NOTE: The T-Box is not designed to send data directly to a USB printer. Pass the data to a PC, then to a USB printer.

When USB flash drive is used, files transferred are:

![](_page_30_Picture_98.jpeg)

![](_page_30_Picture_99.jpeg)

# **SPECIFICATION - MODES**

![](_page_31_Picture_3.jpeg)

If 'Manual Reset' is selected torque will be reset when 'Reset' pressed or external ancillaries reset input active.

![](_page_31_Picture_5.jpeg)

![](_page_31_Picture_6.jpeg)

If 'Auto Reset' is selected the hold time starts when the value goes below 0.5% of full scale at zero.

TIP. Use the 'ACTIVE FROM' setting to ignore small torque readings that are not required.

#### **Extra Features:-**

![](_page_31_Picture_151.jpeg)

 **PULSE:- \_\_\_\_\_\_\_\_\_\_\_\_\_\_\_\_\_\_\_\_\_\_\_\_\_\_\_\_\_\_\_\_\_\_\_\_\_\_\_\_\_\_\_\_\_\_\_\_\_\_\_\_\_\_\_\_\_\_\_\_\_\_\_\_\_\_\_**  Pulse

This mode is for PULSE TOOLS only.

![](_page_32_Picture_4.jpeg)

TIP. For best results do not change set up, keep Filter Frequency = 2500Hz and Active From = 4.8%.

TIP. For best results work above 20% of transducer capacity.

Pulse tools use air to operate a hydraulic mechanism that applies torque in a series of pulses.

The final torque depends on: 1. The air tool type.

- 
- 2. The tool speed / air pressure.
- 3. The mass of the hydraulic mechanism.
- 4. The number of sockets & drive shafts absorbing energy.
- 5. The joint rate (hard or soft joint).

Each pulse is measured and software analysis is used to determine the work done by the pulse and so determine the torque achieved.

![](_page_32_Picture_141.jpeg)

Pulse count is shown:

![](_page_32_Picture_17.jpeg)

![](_page_33_Picture_2.jpeg)

![](_page_33_Picture_113.jpeg)

**TIP. Fitting your graph within 1000 points:** The graph mode can record 1000 points. Once 1000 points are taken, the graph starts again. To avoid the graph starting again use a LOWER sample rate in graph mode SETUP.

#### **TIP. If graph results are not detailed enough:**

Increase SAMPLE RATE in graph mode SETUP.

# **SPECIFICATIONS – TARGETS**

The T-Box has targets for both Torque and Angle value. Each Target has an Upper Limit & a Lower Limit.

![](_page_34_Picture_145.jpeg)

TIP. The Ancillaries are updated quickly to give a fast response to an external control system.

NOTE: This difference in update rate may lead to very small differences between the changeover points.

The limit operation is dependent on the measurement mode:

![](_page_34_Picture_146.jpeg)

NOTE: - For operation of limits in one direction only, the opposite direction will be shown as LO.

If an angle target is selected, the value is shown above the torque display.

![](_page_34_Figure_11.jpeg)

TIP. The T-Box will automatically change torque units to those set by the limits.

TIP. Limits can be set up in Custom Units for operation with transducers programmed with the same Custom units.

# **SPECIFICATION - HAND TORQUE TOOL CLASSIFICATION**

The T-Box tool templates conform to ISO 6789:2003 classification for hand torque tools. A summary of the classifications are given below; for full details please refer to the ISO standard.

Tool Type I: Indicating torque tools (The torque exerted is indicates on scale, dial or display). Tool Type II: Setting torque tools (A signal is given when the pre-set torque value is met).

![](_page_35_Picture_102.jpeg)

Each TOOL TYPE has several classes to determine the measurement points, number of measurements & permissible deviation.

![](_page_36_Picture_141.jpeg)

The T-Box automatically calculates the limits to ISO 6789:2003 by the following method:

Deviation = (Target value – Displayed reading)  $\times$  100 Displayed reading

If the 100% target value is set above 10 Nm, the deviation must be within  $\pm$  4%. For a 100% target value of 10 Nm or below, the deviation must be within  $\pm 6\%$ .

TIP. For a 100 Nm target value a displayed reading of 96.14 Nm is a fail: Deviation =  $100 - 96.14 \times 100 = 4.015\%$  (larger than 4% deviation). 96.14 For a 100 Nm target value a displayed reading of 104.15 is a pass: Deviation =  $100 - 104.15 \times 100 = 3.985\%$  (smaller than 4% deviation). 104.15

# **MAINTENANCE**

#### **T-BOX CALIBRATION:-**

Your T-Box has been supplied with a certificate of calibration. To maintain the specified accuracy it is recommended that the T-Box is recalibrated at least once per year. Re-calibration should be carried out at Norbar or by a Norbar approved agent, where all the facilities to ensure the instrument is functioning at maximum accuracy are available.

Do not remove back panel or case; there are no calibration settings inside.

#### **TRANSDUCER CALIBRATION:-**

To maintain the specified accuracy it is recommended that transducers are recalibrated at least once per year. Recalibration and repair should be carried out at Norbar or by a Norbar approved agent.

#### BATTERY REPLACEMENT:-

There are 2 batteries in this product. A custom battery pack for powering the T-Box (if the battery life is less than the specification it will require replacing) and a Coin cell to power the clock.

Batteries are to be replaced by Norbar or a Norbar approved agent.

#### **REPAIR:- \_\_\_\_\_\_\_\_\_\_\_\_\_\_\_\_\_\_\_\_\_\_\_\_\_\_\_\_\_\_\_\_\_\_\_\_\_\_\_\_\_\_\_\_\_\_\_\_\_\_\_\_\_\_\_\_\_\_\_\_\_\_\_\_\_\_\_\_\_\_\_\_\_\_\_\_\_**

Repair should be carried out at Norbar or by a Norbar approved agent, where all the facilities to ensure the instrument is functioning at maximum accuracy are available.

Do not remove the T-Box case; there are parts for operator repair inside.

**CLEANING:- \_\_\_\_\_\_\_\_\_\_\_\_\_\_\_\_\_\_\_\_\_\_\_\_\_\_\_\_\_\_\_\_\_\_\_\_\_\_\_\_\_\_\_\_\_\_\_\_\_\_\_\_\_\_\_\_\_\_\_\_\_\_\_\_\_\_\_\_\_\_\_\_\_** 

Do not use abrasives or solvent based cleaners.

#### PRODUCT DISPOSAL:-

This symbol on the product indicates that it must not be disposed of in the general waste.

Please dispose of according to your local recycling laws and regulations.

Contact your distributor or see the Norbar web site (www.norbar.com) for further recycling information.

#### BATTERY DISPOSAL:-

This product contains 2 Batteries. Only dispose of batteries at end of product life.

To remove the batteries:

- 1. Switch off T-Box and remove DC input power.
- 2. Remove front transducer selection switch knob (2 mm Allen key needed).
- 3. Remove front transducer selection switch fixing nut and washer (11 mm hex socket needed).
- 4. Remove 8 back panel socket head cap screws (2.5 mm Allen key needed).
- 5. Ease back panel from case by pushing on the front transducer selection switch shaft.
- 6. Remove battery pack (from back panel) & button cell (from front PCB).

Batteries contain substances that can have a negative effect on the environment and human health.

The crossed-out wheeled bin means that batteries must NOT be disposed of in the general waste.

All batteries must be disposed of at a local waste battery collection point.

The batteries do NOT contain mercury (Hg), cadmium (Cd) or lead (Pb). If the battery substances exceed the legal limits the battery would be marked with Pb, Cd or Hg.

# **TROUBLE SHOOTING**

Tips are located within the handbook to help with troubleshooting. Common problems are listed below:

![](_page_38_Picture_152.jpeg)

![](_page_39_Picture_95.jpeg)

For more complex faults please contact Norbar distributor / manufacturer.

# **GLOSSARY OF TERMS**

![](_page_40_Picture_149.jpeg)